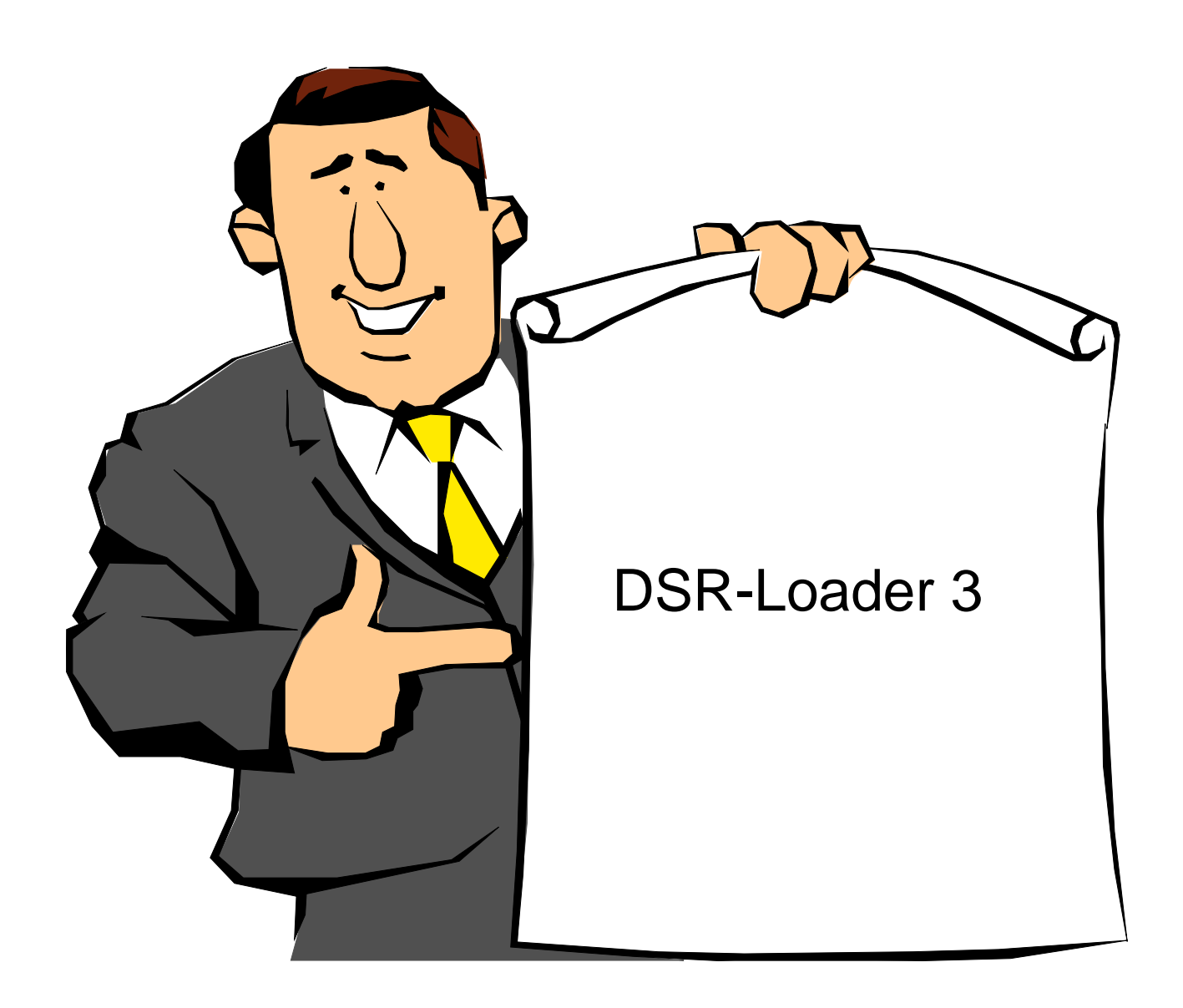

# Function Description Version 3.09

[system-99 user-group](http://s-n-u-g.de/)

Last Manual Edit: 2017-10-17 Translation by Bob Carmany Actual versions at **system-99** user-group

# **Table of Contents**

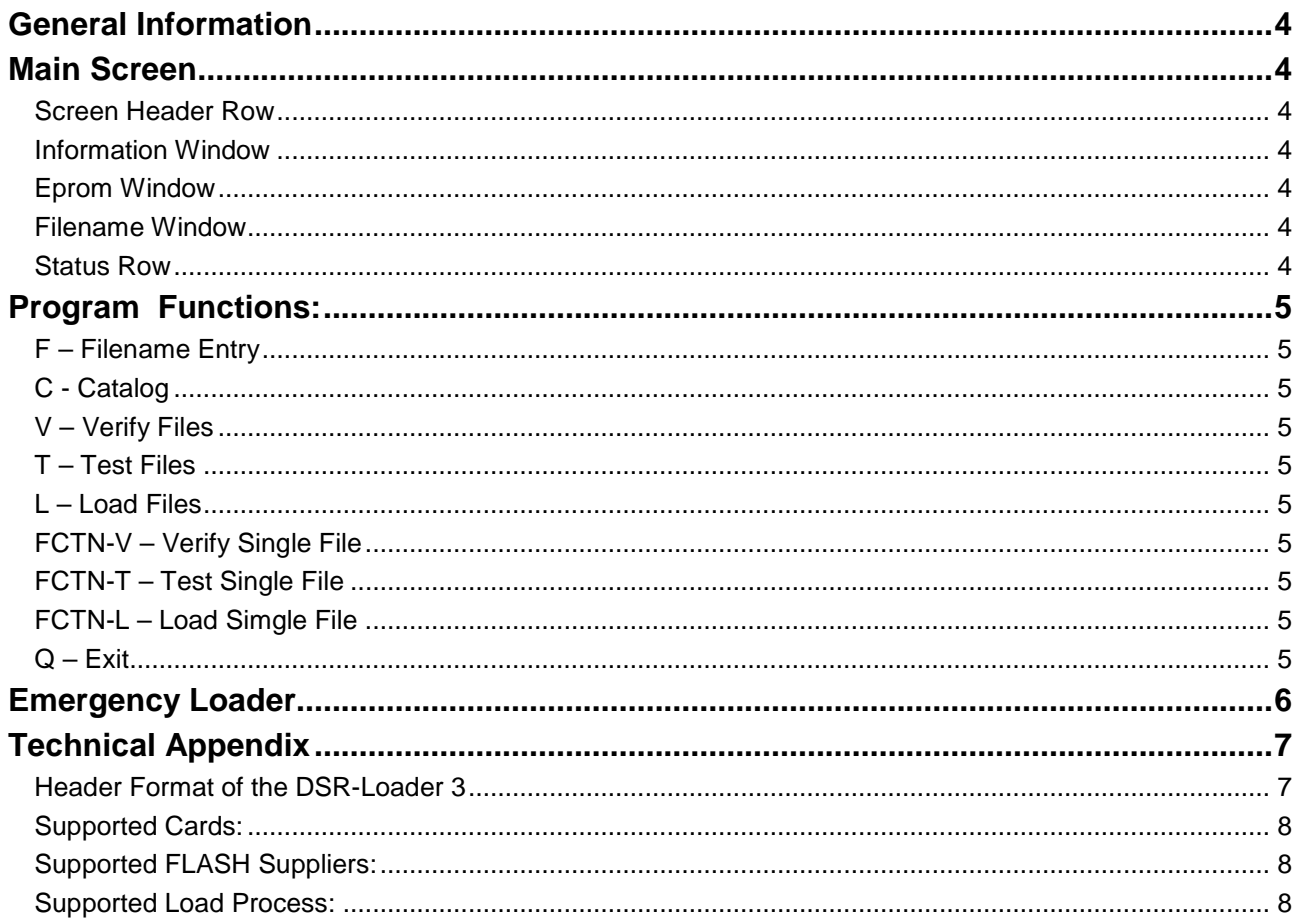

## <span id="page-3-0"></span>**General Information**

With this program it is possible to load/install a new DSR in all known System-99 User Group cards that use a FLASH-EPROM.

A list of supported cards is in the table on page 7.

Also included in DSR-Loader 3 is an Emergency Loader that makes it possible to replace a defective DSR that prevents power-up.

## <span id="page-3-1"></span>**Main Screen**

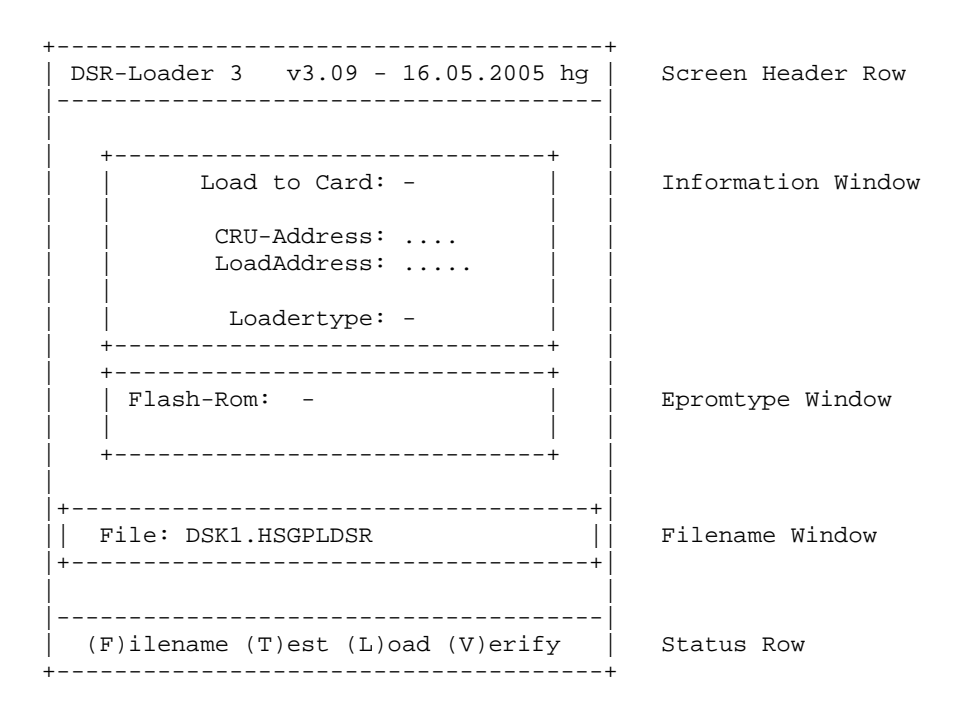

#### <span id="page-3-2"></span>**Screen Header Row**

Displayed here is the program name, Version number, and creation date.

#### <span id="page-3-3"></span>**Information Window**

In this window, all of the information that DSR-Loader 3 reads from the DSR files is displayed. The information is displayed during and after the files are read.

#### <span id="page-3-4"></span>**Epromtype Window**

The display of the type of Eprom to be programmed will appear in this window. First the manufacturer and then the eprom type are displayed.

#### <span id="page-3-5"></span>**Filename Window**

Displayed here is the disk drive number and filename of the files to be loaded. The filename can be entered directly or from the disk catalog.

#### <span id="page-3-6"></span>**Status Row**

This window displays the command keypresses and any error messages and other information about the status of the program.

## <span id="page-4-0"></span>**Program Functions:**

All of the functions of DSR-Loader 3 are selectable with a single keypress or a combination of keypresses.

#### <span id="page-4-1"></span>**F – Filename Entry**

You can enter a disk drive number and filename of up to 26 character in the format "DSKx.filename"

#### <span id="page-4-2"></span>**C - Catalog**

After pressing "C" you will be prompted for a drive number. Entering the drive number and pressing <ENTER> will catalog the disk. Choose a filename with <ENTER> and navigate through the catalog with the Up and Down arrows.

#### <span id="page-4-3"></span>**V – Verify Files**

This function allows you to compare the files that you have chosen with the DSR currently in the card. It will report whether there is a difference or if they are identical

#### <span id="page-4-4"></span>**T – Test Files**

This program function allows you to test the chosen files to see if they are, in fact, valid DSR files. This is especially valuable if you have a group of files with an unknown content.

#### <span id="page-4-5"></span>**L – Load Files**

This function loads the files into the DSR from the specified disk drive. Before loading it is wise to test the files to make sure they are of the correct type.

#### <span id="page-4-6"></span>**FCTN-V – Verify Single File**

In contrast to the "V" command, this function will verify a single file with the DSR. There is no automatic step to the next file in the series.

#### <span id="page-4-7"></span>**FCTN-T – Test Single File**

In contrast to the "T" command, only the named file is tested. There is no automatic step to the next file in the series.

#### <span id="page-4-8"></span>**FCTN-L – Load Simgle File**

In contrast to the "L" command, only the single, named file is loaded. There is no automatic step to the next file in the series.

#### <span id="page-4-9"></span>**Q – Exit**

This exits the program. FCTN-= and FCTN-9 are also active.

## <span id="page-5-0"></span>**Emergency Loader**

The program is equipped with an Emergency loader for the ASCSI card. It is possible, for example, to reload the DSR in place of a non-functioning DSR or a corrupted GROM0 that prevents the TI from starting at power-up from the HSGPL card.

This could be caused, for example, by an incorrect file that was loaded into the FLASH-EPROM or a program error in the power-up that prevents the successful start of the TI system.

The ASCSI card **must** be installed at >0700 which is not polled at startup in an otherwise normal system so that the DSR is available at power-up. If this is not the case, the DSR-ROM of the ASCSI card must be exchanged for one that has been properly programmed.

After loading DSR-Loader 3 press the key combination **FCTN-A** or (for Advanced Emergency Loader). A tone will sound and a message will appear in the Status Row and the screen will change to red. In the Emergency Load mode, the header word at >12 (Card ID and Load ID) are ignored so that the card at >0700 can be reached and programmed.

It is possible to program a FLASH-EPROM that is not intended for the TI. The programmed data must be in 8 KB blocks and must conform to the specifications described in the header format.

Use the program with these restrictions so that the file information always loads properly into the ASCSI located at >0700.

## <span id="page-6-0"></span>**Technical Appendix**

## <span id="page-6-1"></span>**Header Format of the DSR-Loader 3**

The format for the first 20-Bytes of the DSR-Header follows:

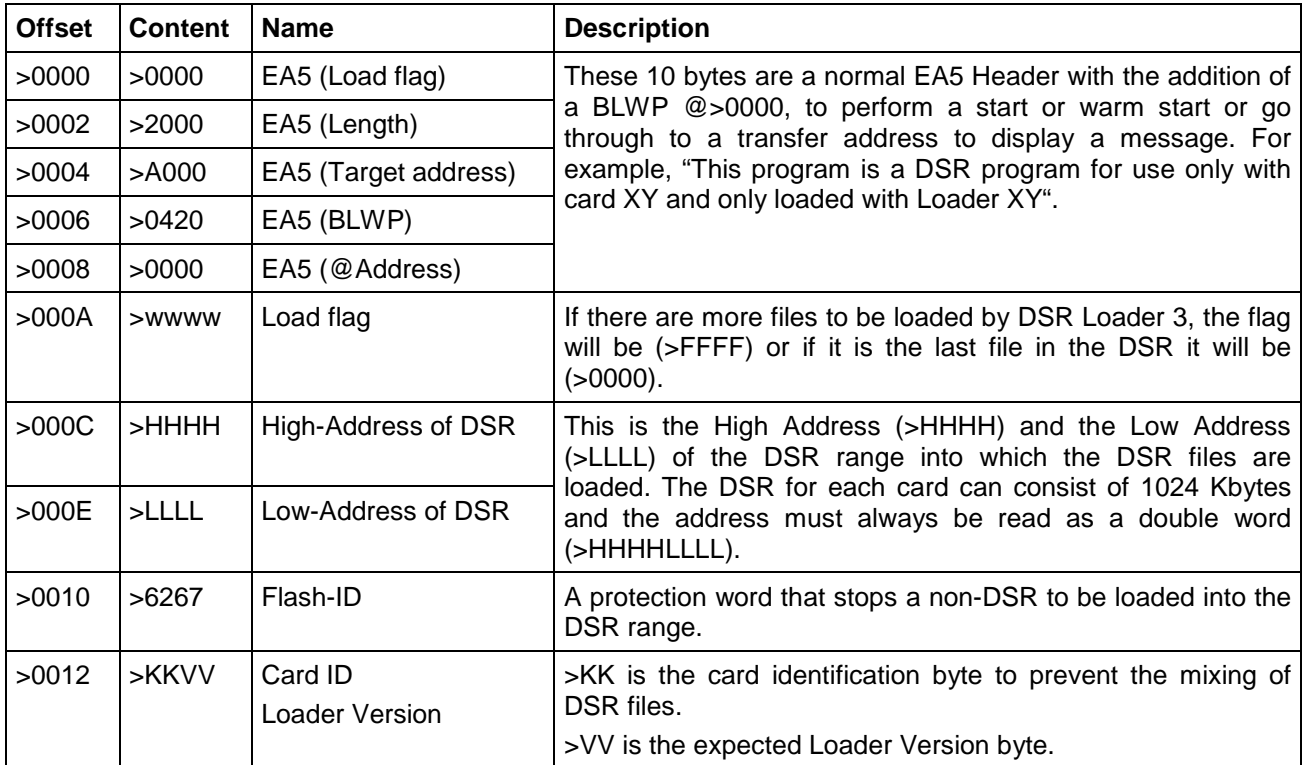

### <span id="page-7-0"></span>**Supported Cards:**

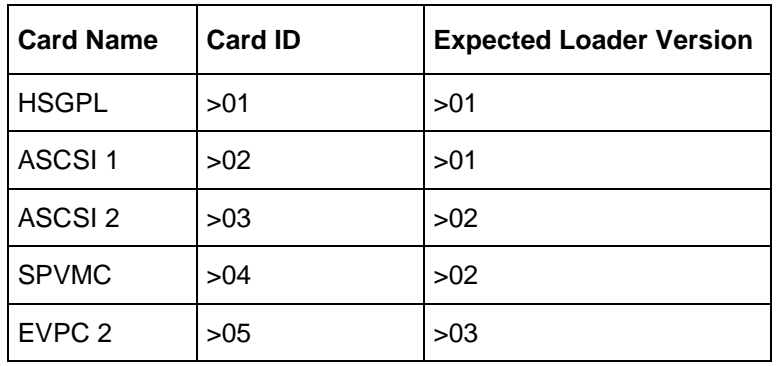

Note: DSR-Loader 3 only supports ATMEL-Types for the HSGPL card

## <span id="page-7-1"></span>**Supported FLASH Suppliers:**

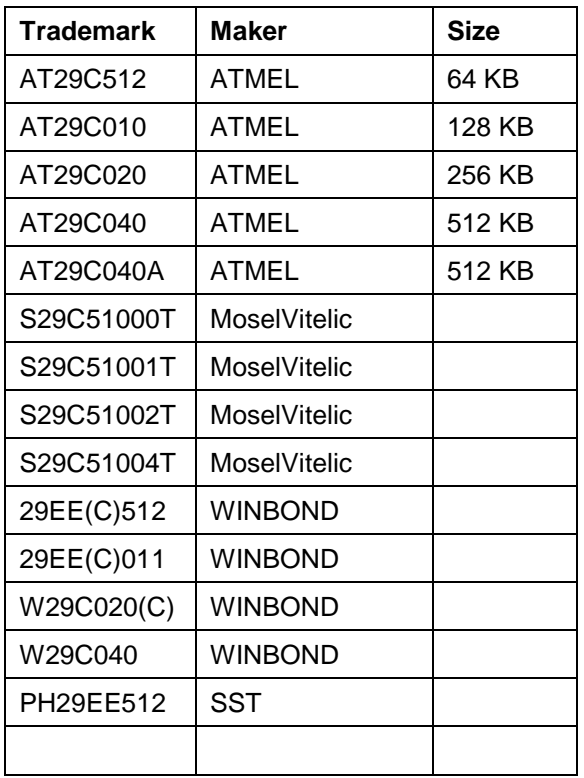

## <span id="page-7-2"></span>**Supported Load Process:**

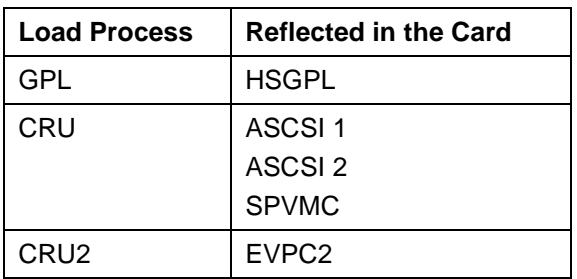